## PHÒNG GD ĐT QUẬN LONG BIÊN TRƯỜNG THCS PHÚC LỢI

## Mã đề 101

## KIỂM TRA CUỐI HKII NĂM HỌC 2022 - 2023 MÔN: TIN HỌC 6 Thời gian làm bài: 45 Phút

A. PHẦN TRẮC NGHIỆM(5đ) ghi vào bài làm chữ cái trước đáp án đúng Câu 1. Để xóa các ký tự bên phải con trỏ soạn thảo thì nhấn phím? A. Delete. **B.** End. **C.** Backspace. **D.** Home. Câu 2. Để mở nhanh trang văn bản mới. Ta cần dùng tổ hợp phím nào dưới đây? A. Ctrl + N B. Ctrl + E C. Ctrl + B D. Ctrl + J Câu 3. Để chọn trang ngang hay trang dọc, ta chọn các lệnh trong nhóm: A. Page Setup (trên dải Home). B. Page Setup (trên dải Page Layout). C. Cover Page (trên dải Insert). D. Page Break (trên dải Insert). Câu 4. Điền từ hoặc cụm từ thích hợp vào chỗ chấm để hoàn thiện câu sau: "Để ……… một từ hoặc cụm từ tìm kiếm được bằng một từ hoặc cụm từ khác em dùng lệnh Replace." **A.** Tìm kiếm và thay thế. **B.** Tìm kiếm. **C.** Tất cả đều đúng. **D.** Thay thế. Câu 5. Việc trình bày trang văn bản có tác dụng đến: A. Mọi trang văn bản. B. Một trang văn bản. C. Chỉ trang đầu của văn bản.<br>
D. Chỉ trang cuối của văn bản. Câu 6. Để định dạng chữ đậm cho một nhóm kí tự đã chọn. Ta cần dùng tổ hợp phím nào dưới đây?  $\mathbf{A}.\mathbf{Ctrl} + \mathbf{I}$  **B.** Ctrl + B **C.** Ctrl + E **D.** Ctrl + L Câu 7. Để căn lề phải cho đoạn/trang văn bản. Ta cần dùng tổ hợp phím nào dưới đây?  $\bf{A.}$  Ctrl + R  $\bf{B.}$  Ctrl + L  $\bf{C.}$  Ctrl + J  $\bf{D.}$  Ctrl + E Câu 8. Để định dạng chữ gạch chân cho một nhóm kí tự đã chọn. Ta cần dùng tổ hợp phím nào dưới đây? **A.** Ctrl + E B. Ctrl + I C. Ctrl + B D. Ctrl + U Câu 9. Sơ đồ tư duy bên dưới ghi lại những công việc cần chuẩn bị cho chuyến du lịch của gia đình vào dịp nghỉ hè sắp tới. Tên chủ đề chính là:

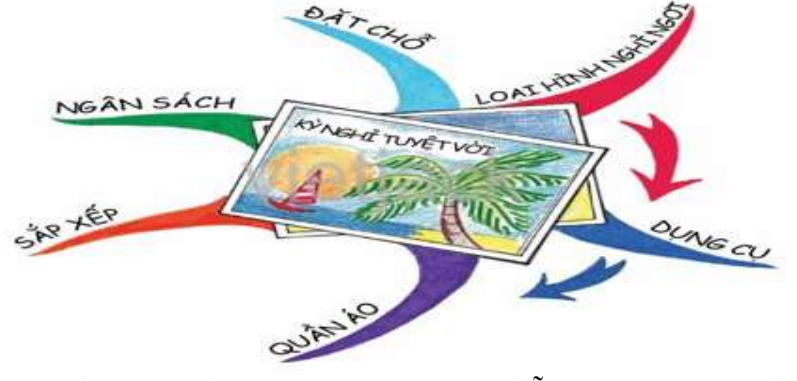

A. Quần áo. B. Kì nghỉ tuyệt vời. C. Đặt chỗ. D. Ngân sách.

Câu 10. Độ rộng của cột và hàng sau khi được tạo:

 A. Không thể thay đổi. B. Cả 3 phương án trên đều sai. C. Luôn luôn bằng nhau. D. Có thể thay đổi. Câu 11. Để thay đổi cách bố trí hình ảnh trên trang văn bản, em nháy chuột trên hình vẽ để chọn hình vẽ đó và lần lượt thực hiện các thao tác sau:

A. Nháy nút lệnh Picture trên thanh công cu rồi chon In Line with text hoặc Square.

B. Tất cả các thao tác trên đều được.

C. Chon lệnh Autoshapes trong bảng chọn Edit rồi chọn In line with Text và nháy OK.

 D. chọn Format trên dải lệnh Picture Tools và nháy chọn nút lệnh Wrap Text rồi chọn In line with text hoặc Square, cuối cùng nháy OK.

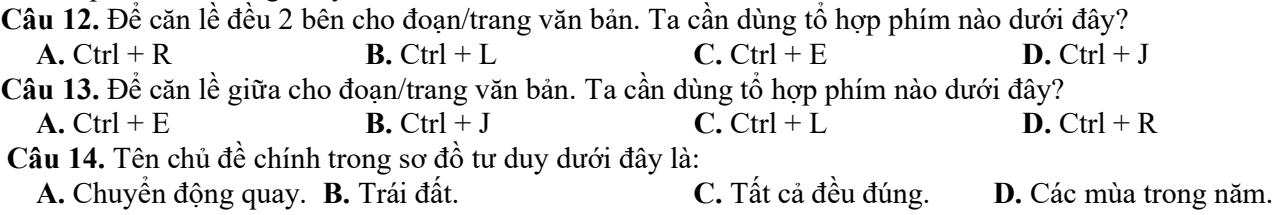

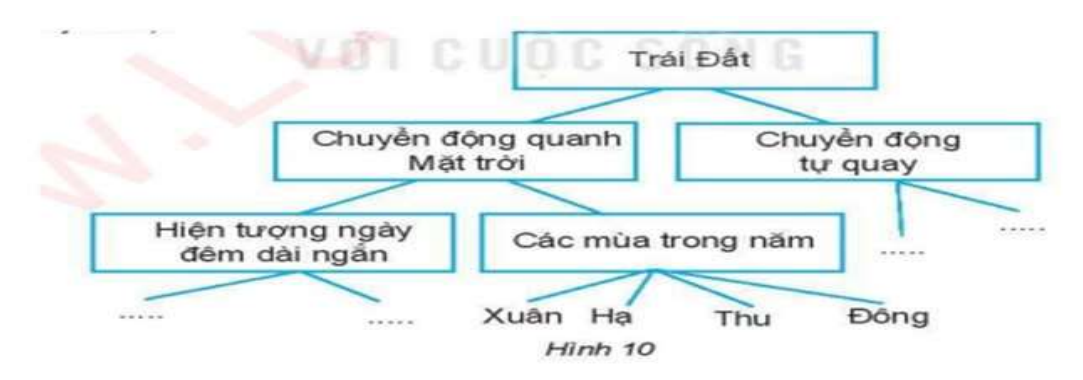

Câu 15. Văn bản được soạn thảo trên máy tính có một số thành phần cơ bản là:

 A. ngữ pháp, từ ngữ, câu, đoạn. B. kí tự, từ, câu, dòng, đoạn. C. dấu câu. D. câu, chủ ngữ, vị ngữ. Câu 16. Muốn chọn phần văn bản, ta có thể thực hiện:

 A. Đặt con trỏ soạn thảo vào vị trí đầu phần văn bản cần chọn, nhấn giữ phím Shift và sử dụng các phím mũi tên đến vị trí cuối phần văn bản cần chọn.

B. Tất cả đều đúng.

 C. Đặt con trỏ soạn thảo vào vị trí đầu phần văn bản cần chọn, nhấn giữ phím Shift và nháy chuột tại vị trí cuối phần văn bản cần chọn.

D. Kéo thả chuột từ vị trí cuối đến vị trí bắt đầu phần văn bản cần chọn.

Câu 17. Các nút lệnh dùng để định dạng đoạn văn bản gồm có các nút nào?

A. Khoảng cách dòng trong đoạn văn. B. Căn lề. C. Tất cả ý trên. D. Thay đổi lề cả đoạn văn. Câu 18. Để xóa các ký tự bên trái con trỏ soạn thảo thì nhấn phím?

A. Backspace. **B.** Delete. **C.** Home. **D.** End. Câu 19. Để định dạng chữ nghiêng cho một nhóm kí tư đã chọn. Ta cần dùng tổ hợp phím nào dưới đây?

**A.** Ctrl + B **B.** Ctrl + E **C.** Ctrl + I **D.** Ctrl + L Câu 20. Sơ đồ tư duy bên dưới ghi lại những công việc cần chuẩn bị cho chuyến du lịch của gia đình vào dịp nghỉ hè sắp tới. Có mấy chủ đề nhánh:

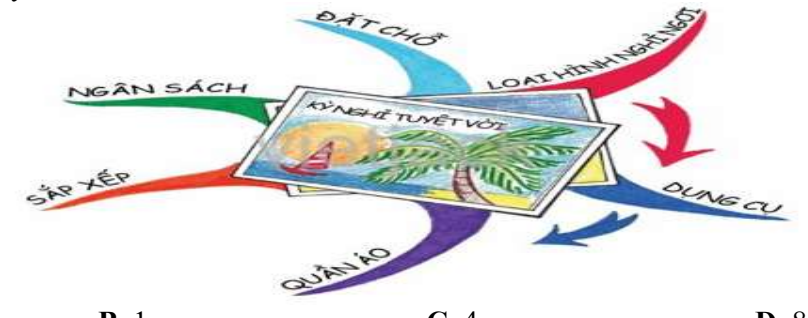

**A.** 6 **B.** 1 **C.** 4 **D.** 8 B. PHẦN TỰ LUẬN(5đ) Câu 21: Quan sát hình sau và cho biết:

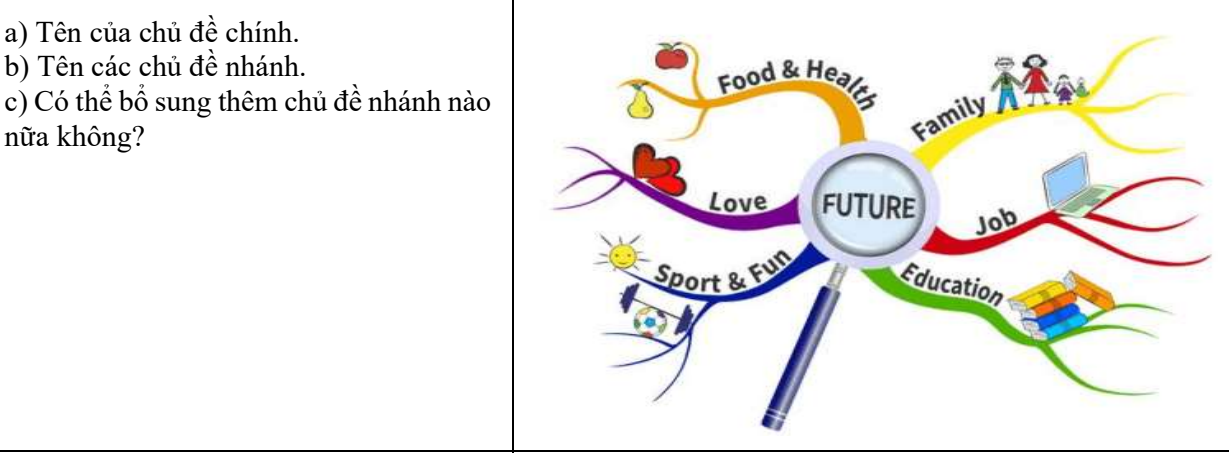

Câu 22: Nêu khái niệm thuật toán? Trình bày các cách mô tả thuật toán? Câu 23: Nêu quy ước khi sử dụng sơ đồ khối để mô tả thuật toán?

- HẾT -